# Ćwiczenie 1. - Badanie zmienności funkcji kwadratowej

Ćwiczenie 1. pokazuje krok po kroku tworzenie prostego dokumentu w Mathcadzie. Dokument ten składa się z następujących elementów:

- 1. Zdefiniowanie funkcji kwadratowej  $f(x) = ax^2 + bx + c$ ,
- 2. Wykonanie wykresu tej funkcji,
- 3. Utworzenie tablicy wartości funkcji,
- 4. Obliczenie miejsc zerowych,
- 5. Obliczenie pola powierzchni pod wykresem funkcji.

## 1. Zdefiniowanie współczynników a, b, c

Postać danych w dokumencie Znaki wpisywane z klawiatury (oddzielone przecinkami)

# 2. Zdefiniowanie funkcji

 $a := 1$   $a, : (d w u krope k), 1$ 

b := −5 analogicznie, jak wyżej

 $c := 6$  analogicznie, jak wyżej

Postać wzoru w dokumencie Znaki wpisywane z klawiatury (oddzielone przecinkami)

 $f(x) := a \cdot x^2 + b \cdot x + c$  f(x), : (dwukropek),  $a, *, x, \land, 2$ , spacja, +, b, \*, x, +, c

# 3. Utworzenie wykresu funkcji

Postać wykresu w dokumencie Opis czynności

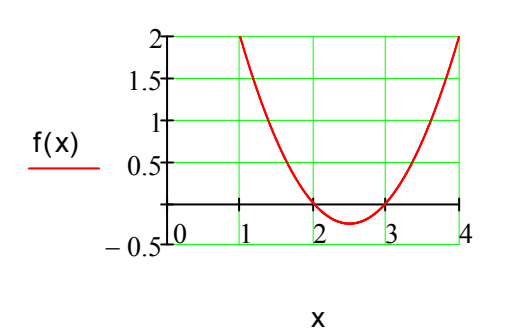

- 1. utworzyć okienko wykresu z klawiatury przez kombinacje klawiszy Shift+@
- 2. w pole opisu funkcji wpisać  $f(x)$
- 3. w pole argumentu wpisać x
- 4. w polach zakresu argumentu podać 0 i 4
- 5. sformatować wykres przez podwójne kliknięcie i wybranie odpowiednich opcji:
- (Axes style  $\rightarrow$  crossed),
- $(X-axis \geq 6$ rid Lines, Numbered),
- (Number of Grids  $\rightarrow$  4).
- (Y-axis analogicznie)

# 4. Obliczenie tablicy wartości funkcji

4.1. Zdefiniowanie zbioru wartości argumentu x - x = {1.0, 1.5, 2.0, 2.5, 3.0, 3.5 4.0} ogólna postać wyrażenia: wartość początkowa, druga wartość, wartość końcowa Postać wzoru w dokumencie Znaki wpisywane z klawiatury  $x = 1, 1.5...4$   $x$ , : (dwukropek), 1, , (przecinek), 1.5, ; (średnik), 4

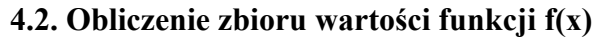

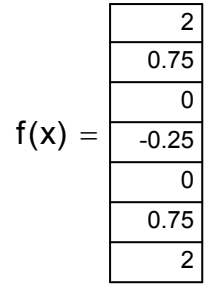

#### $f(x)$ , =

wycentrowanie tabelki:

- 1. wskazać kursorem tabelkę,
- 2. kliknąć prawy przycisk myszki,
- 3. wybrać Aligment/Center

# 5. Obliczenie miejsc zerowych funkcji kwadratowej

Postać wzoru i obliczeń w dokumencie Znaki wpisywane z klawiatury D, Ctrl+g, :, b, ^, 2, spacja, -4, \*, a, \*, c  $\Delta := b^2 - 4 \cdot a \cdot c$   $\Delta = 1$  **D**, Ctrl+g, :,<br>**D**, Ctrl+g, =  $x,$ . (kropka), 1, :, - b, -, \, D, Ctrl+g, spacja, spacja,  $/$ ,  $2,$   $*$ , a  $x, .(kropka), 1, =$ x1 −b − ∆ 2⋅a  $\frac{36}{2} = \frac{64}{2} = 2$ x2 −b + ∆ 2⋅a  $x_2 = \frac{-b + \sqrt{\Delta}}{2a}$   $x_2 = 3$  analogicznie do x1

# 6. Obliczenie pola powierzchni pod wykresem funkcji kwadratowej

Postać wzoru i obliczeń w dokumencie Znaki wpisywane z klawiatury

$$
\int_{1}^{2} f(x) dx = 0.833
$$
 & R, f(x), Tab, x, Tab, 1, Tab, 2, spacja, =

# Zadanie

1. Przygotuj dokument pokazujący na wykresach poniższe cztery wielomiany 3. stopnia.

 $H_1(\xi) := 1 - 3 \cdot \xi^2 + 2 \cdot \xi^3$   $H_2(\xi) := \xi - 2 \cdot \xi^2 + \xi^3$   $0 \le \xi \le 1$  $H_3(\xi) := 3 \cdot \xi^2 - 2 \cdot \xi^3$   $H_4(\xi) := -\xi^2 + \xi^3$ 

Porada: Aby otrzymać literę ξ naciśnij: x, Ctrl+g.

# Ćwiczenie 2. - Interpolacja Lagrange'a

Ćwiczenie 2. ilustruje kolejne kroki tworzenia dokumentu dotyczącego interpolacji pewnej funkcji za pomocą wielomianów bazowych Lagrange'a 2. stopnia. Dokument składa się z następujących elementów:

- 1. Zdefiniowanie funkcji interpolowanej  $f(x) = sin(x)^*e^x$ ,
- 2. Wykonanie wykresu f(x) w przedziale [0,8] z przyrostem  $\Delta x = 0.1$ ,
- 3. Określenie węzłów interpolacji,
- 4. Obliczenie wartości funkcji interpolowanej w węzłach interpolacji,
- 5. Zdefiniowanie wielomianów bazowych Lagrange'a 2. stopnia,
- 6. Zdefiniowanie wielomianu interpolacyjnego φ(x),
- 7. Wykonanie wykresu obu funkcji  $f(x)$  i  $\phi(x)$ ,
- 8. Zastosowanie funkcji pspline() i interp() do interpolacji funkcji.

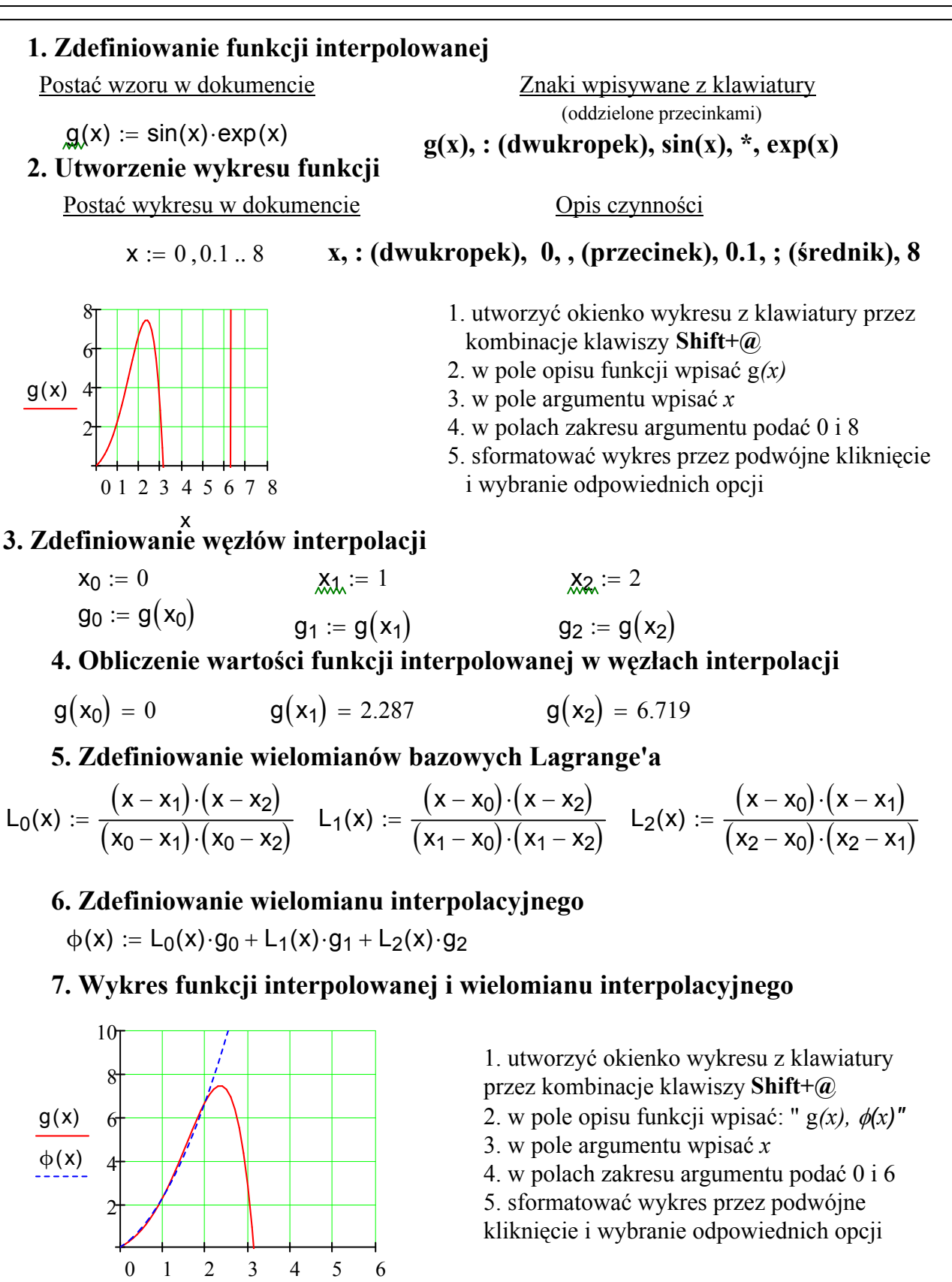

x

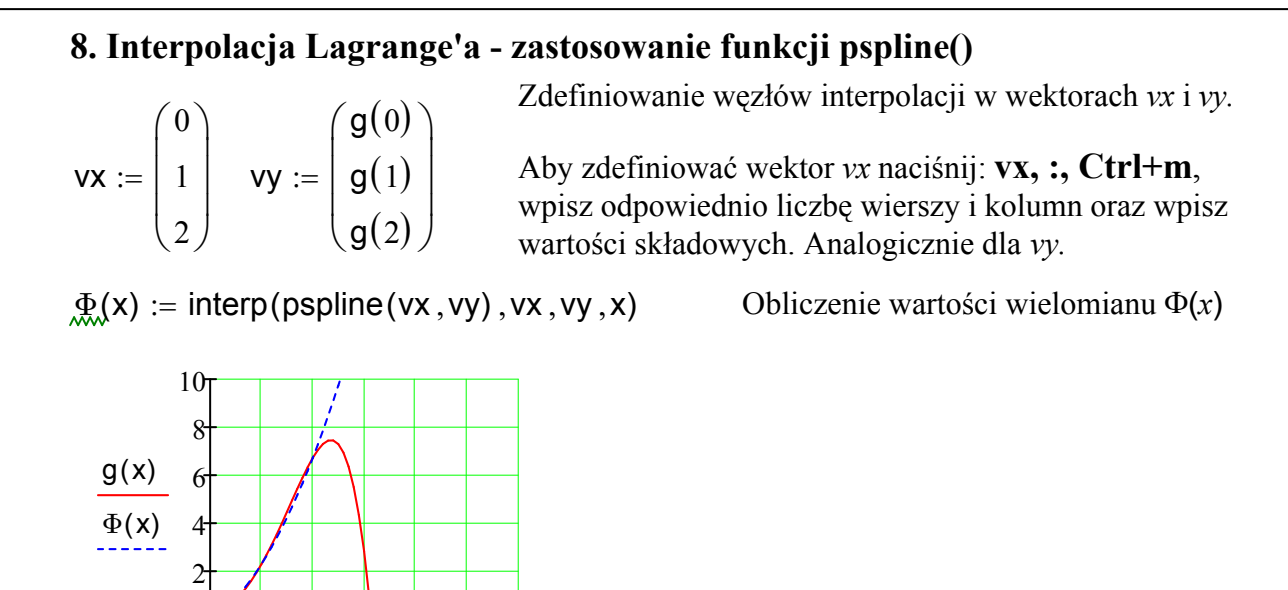

# Ćwiczenie 3. - Operacje na wektorach i macierzach

Początkowy indeks wektorów i macierzy w Mathcadzie przechowywany jest w zmiennej globalnej ORIGIN. Domyślna wartość wynosi 0. Poniższe polecenie zmienia to ustawienie na 1.

$$
ORIGIN :=
$$

# ORIGIN := 1 ORIGIN (DUŻE LITERY), : (dwukropek), 1

### 1. Definiowanie wektorów i macierzy - 1. sposób

0 1 2 3 4 5 6

x

Sposób 1. - definicja niezerowych elementów

Postać danych w dokumencie Znaki wpisywane z klawiatury (oddzielone przecinkami)

 $V_3 := 3.33$  analogicznie, jak wyżej V 1.11 0 3.33  $\int$  $\mathbf{r}$  $\setminus$  $\bigg)$  $\overline{\phantom{a}}$  $\int$ =

 $\mathsf{W}_{\lambda}$  := 1.11  $\mathsf{V},$  [ (lewy nawias kwadratowy), : , 1.11

 $V =$ 

Wystarczy zdefiniować niezerowe wyrazy wektora lub macierzy (pozostałe automatycznie są równe 0). Wymiar wektora jest określony przez aktualnie zdefiniowany, maksymalny indeks (w przykładzie jest to 3). Analogicznie określane są wymiary macierzy.

$$
\mathbf{A}_{1,1} := 2.3 \n\mathbf{A}_{3,2} := 5.5 \n\mathbf{A} = \begin{pmatrix} 2.3 & 0 \\ 0 & 0 \\ 0 & 5.5 \end{pmatrix}
$$
\n**A, |, 1, 1, :  
\n**analyczenie**  
\n\mathbf{A}\_{7} =**

1

ſ  $\mathbf{I}$ l

:=

2

0

 $\setminus$  $\mathbf{I}$ J

1

0

2

 $A, [-1, 1, 1, \ldots, 2.3]$ analogicznie, jak wyżej<br>A<sub>2</sub> =

Sposób 2. - definicja wszystkich elementów

B, : , Ctrl+M, w okienku wpisać wymiary i wpisać kolejne elementy macierzy

2. Definiowanie macierzy jednostkowej  $I :=$  identity  $(3)$ 

1 0 0 0 1 0 0 0 1  $\bigg($  $\overline{\phantom{a}}$  $\bigg($  $\bigg)$  $\overline{\phantom{a}}$  $\int$ =

#### 3. Operacje algebraiczne na wektorach i macierzach

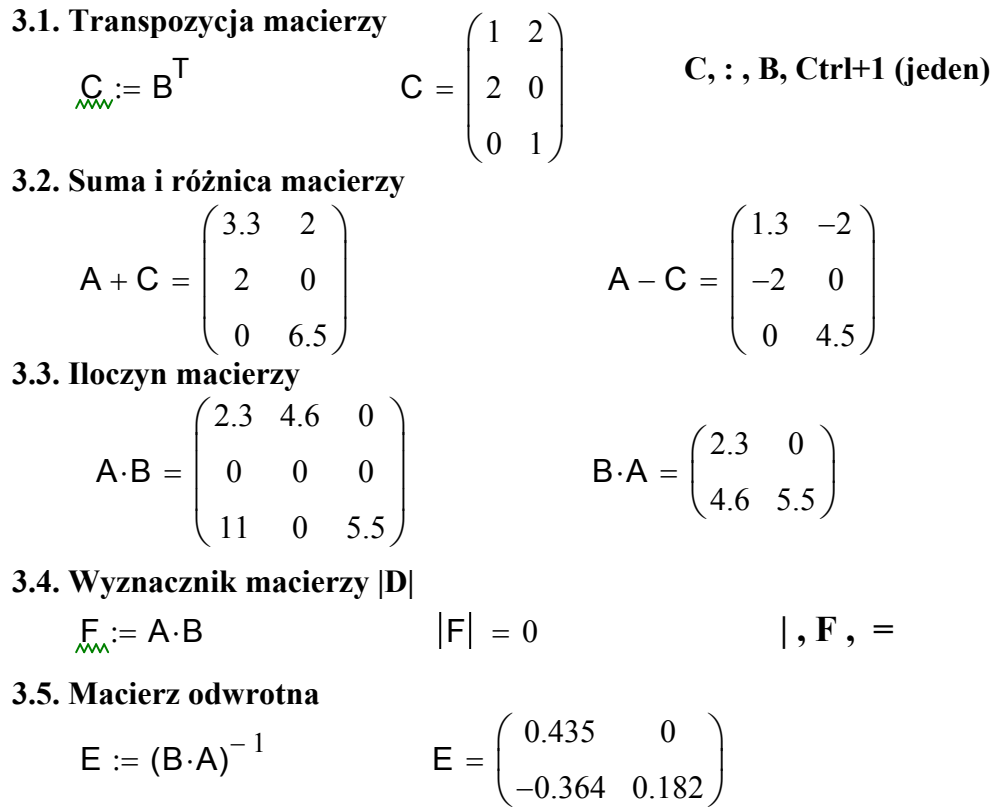

4. Macierze funkcji

$$
\mathbf{H}(\mathbf{x}) := \begin{pmatrix} 2 \cdot \mathbf{x} & \frac{1}{2} \cdot \mathbf{x}^2 \\ \frac{1}{4} \cdot \mathbf{x}^2 & \mathbf{x}^3 \end{pmatrix}
$$

Definicja macierzy funkcji  $H(x)$ 

H 1 2

ſ  $\vert$ l  $\setminus$  $\overline{\phantom{a}}$ J

K

:=

Obliczenia symboliczne: Ctrl+. (kropka)

1 8  $\bigg)$  $\overline{\phantom{a}}$  $\overline{\phantom{a}}$  $\int$ 

1 8

1

 $\int$  $\overline{\phantom{a}}$  $\overline{\phantom{a}}$  $\bigg($ 

1 16

2

ſ  $\mathsf{I}$  $\overline{\phantom{a}}$  $\overline{\phantom{a}}$  $\begin{array}{c} \end{array}$ l

3

3

4

 $\setminus$  $\overline{\phantom{a}}$  $\overline{\phantom{a}}$  $\overline{\phantom{a}}$  $\overline{\phantom{a}}$ J

5

5

8

5

2

5

5

6

5

5

 $\setminus$  $\overline{\phantom{a}}$ J

ſ  $\mathbf{I}$ l

5

5

5

5

 $b_2 :=$  submatrix  $(K, 2, 3, 4, 4)$ 

=

Obliczenia numeryczne:

$$
H(0.5) = \begin{pmatrix} 1 & 0.125 \\ 0.063 & 0.125 \end{pmatrix} \qquad H\left(\frac{1}{2}\right) \rightarrow
$$

#### 5. Operacje na blokach macierzy

Do operowania blokami służą specjalne funkcje:

- submatrix $(A, wg, wd, kl, kp)$  wyciągnięcie bloku prostokątnego z macierzy  $A$ , ograniczonego przez wiersze górny wg i dolny wd oraz przez kolumny lewą kl i prawą kp,
- $augment(M, N)$  sklejenie dwóch macierzy  $M$  i  $N$  w poziomie,
- stack $(P, R)$  sklejenie dwóch macierzy  $P$  i  $R$  w pionie,

 $\bigg)$  $\overline{\phantom{a}}$  $\overline{\phantom{a}}$  $\overline{\phantom{a}}$ J

#### 5.1 Wyciągnięcie bloków z macierzy K

$$
b_1 := \text{submatrix}(K, 2, 3, 2, 3)
$$
\n
$$
b_1 = \begin{pmatrix} 5 & 5 \\ 6 & 2 \end{pmatrix}
$$
\n
$$
b_2 := \text{subma}
$$
\n
$$
b_2 := \text{subma}
$$

$$
\begin{pmatrix} 5 & 3 \\ 6 & 2 \end{pmatrix}
$$

B

X

 $\rightarrow$ 

:=

2

 $\setminus$  $\mathbf{I}$ J

 $X := A^{-1} \cdot B$  X

18 5

 $\bigg)$  $\overline{\phantom{a}}$  $\overline{\phantom{a}}$  $\int$ 

 $\int$  $\mathbf{r}$  $\mathbf{r}$  $\setminus$ 

4 5 −

ſ  $\mathsf{I}$ L

2

5.2 Sklejenie dwóch bloków w poziomie  $b_3 := \text{augment}( b_1 , b_2 )$ 5 6 5 2 5 5 ſ  $\mathsf{I}$ L  $\setminus$  $\mathbf{I}$ J = 5.3 Sklejenie dwóch bloków w pionie  $\mathsf{b}_4 \coloneqq \mathsf{stack} \Big(\mathsf{b}_1, \mathsf{b}_2^{\mathsf{T}}\Big)$  b<sub>4</sub> 5 6 5 5 2 5  $\int$  $\mathbf{r}$  $\setminus$  $\bigg)$  $\overline{\phantom{a}}$  $\int$ = Ćwiczenie 4. - Rozwiązywanie układów równań liniowych AX=B Zdefiniowanie macierzy funkcyjnej  $M(a,b)$  $M(a \, , b)$ a∙b 3  $a \cdot b^2$ 4  $a^2 \cdot b$ 4 a∙b ſ  $\mathsf{I}$  $\mathbf{r}$  $\mathbf{r}$  $\overline{\phantom{a}}$ L  $\setminus$  $\overline{\phantom{a}}$  $\overline{\phantom{a}}$  $\overline{\phantom{a}}$  $\overline{\phantom{a}}$ J := Zdefiniowanie macierzy A  $A := M(1, 2)$  $|A| = 0.833$  Obliczenie wyznacznika

Zdefiniowanie wektora B

Numeryczne obliczenie rozwiązania X

Symboliczne obliczenie rozwiązania X

# Ćwiczenie 5. - Całkowanie macierzy funkcji:

3.6

 $\setminus$  $\mathbf{I}$ J

ſ  $\mathsf{I}$ L

=

−0.8

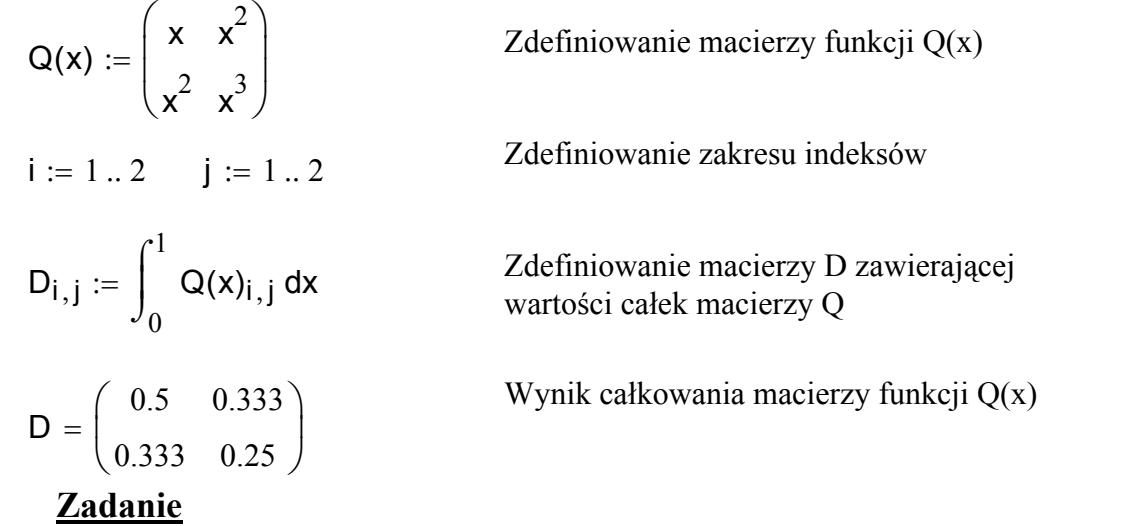

Przygotuj dokument rozwiązujący układ równań liniowych  $KX=F$ , gdzie macierz K i wektor F są dowolnymi blokami o wymiarach, odpowiednio 2x2 i 2x1 macierzy KG i wektora FG. Zastosuj 3 poznane funkcje do operowania blokami. Zdefiniuj macierz KG i wektor FG oraz przyjmij wartości stałych a,b,c,d.

# Ćwiczenie 6. - Operacje z macierzami boolowskimi

Celem ćwiczenia jest sposób definiowania macierzy boolowskich (zawierających wartości 0 i 1) i operacje z wykorzystaniem takich macierzy.

$$
A1_{5,10} \coloneqq 0
$$

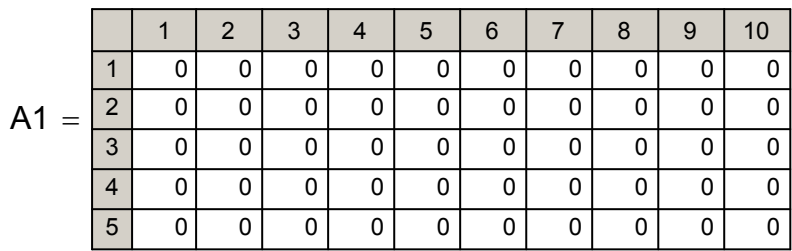

$$
A1_{1,2} := 1 \quad A1_{2,3} := 1 \quad A1_{3,6} := 1 \quad A1_{4,7} := 1 \quad A1_{5,9} := 1
$$

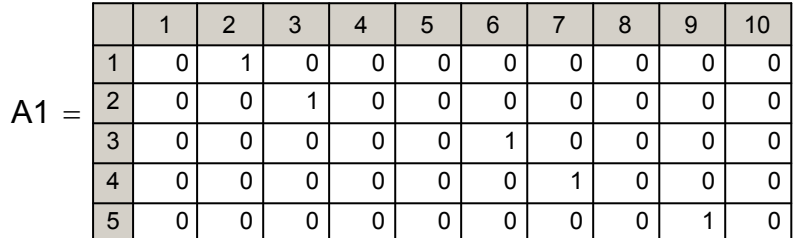

$$
\mathsf{K} := \begin{pmatrix} 9 & 13 & -62 & 93 & 56 \\ 22 & -77 & -45 & 62 & 23 \\ 33 & 66 & -84 & 6 & 7 \\ 28 & -43 & 58 & 52 & 55 \\ 27 & 21 & 15 & 11 & 12 \end{pmatrix}
$$

K2 A1<sup>T</sup> := ⋅K⋅A1 K2 1 2 3 4 5 6 7 8 9 10 1 2 3 4 5 6 7 8 9 10 0 0 0 0 0 0 0 0 0 0 0 9 13 0 0 -62 93 0 56 0 0 22 -77 0 0 -45 62 0 23 0 0 0 0 0 0 0 0 0 0 0 0 0 0 0 0 0 0 0 0 0 0 33 66 0 0 -84 6 0 7 0 0 28 -43 0 0 58 52 0 55 0 0 0 0 0 0 0 0 0 0 0 0 27 21 0 0 15 11 0 12 0 0 0 0 0 0 0 0 0 0 0 =

2007-11-17 Opracowanie: M.Slonski, ITIwIL PK

# Ćwiczenie 7. - Rozwiązywanie równań różniczkowych zwyczajnych

Celem ćwiczenia jest rozwiązanie równania różniczkowego zwyczajnego 2. rzędu za pomocą zamiany wyjściowego równania na układ dwóch równań różniczkowych 1. rzędu i rozwiązania tego układu równań metodą Runge-Kutty IV rzędu z wykorzystaniem wbudowanej funkcji Mathcada rkfixed[.].

# 1. Zdefiniowanie równania różniczkowego zwyczajnego 2. rzędu

y" - 2y' + 2y =  $e^{2 \cdot t}$ sin(t),  $0 \leq t \leq 1$  z warunkami początkowymi: y(0) = -0.4 i y'(0) = -0.6

# 2. Zamiana wyjściowego równania na układ dwóch równań 1. rzędu

Przyjmując, że:  $u_1(t) = y(t)$  i  $u_2(t) = y'(t)$  wyjściowe równanie możemy zamienić na układ równań:

$$
u'_{1}(t) = u_{2}(t),
$$
  
\n
$$
u'_{2}(t) = e^{2 \cdot t} \sin(t) - 2 u_{1}(t) + 2 u_{2}(t)
$$

z warunkami początkowymi:  $U_1(0) = -0.4$  i  $U_2(0) = -0.6$ 

# 3. Rozwiązanie układu równań za pomocą funkcji *rkfixed*[.]

3.1 Zdefiniowanie wektora kolumnowego F(t, u), którego elementy zawierają prawe strony równań rozwiązywanego układu.

$$
\underline{\mathsf{F}}_{\mathsf{M}}(t,u) := \begin{pmatrix} u_2 \\ \exp(2 \cdot t) \cdot \sin(t) - 2 \cdot u_1 + 2 \cdot u_2 \end{pmatrix}
$$

### 3.2 Wywołanie funkcji Mathcada rkfixed[.] z odpowiednimi argumentami.

rkfixed[y0, a, b, N, F] ogólna postać wywołania funkcji *rkfixed[.]*, gdzie:

y0 - wektor kolumnowy zawierający warunki początkowe równań rozwiązywanego układu, a, b - odpowiednio początek i koniec przedziału, w którym poszukujemy rozwiązania,

N - liczba podprzedziałów rozpatrywanego przedziału,

F - zdefiniowany powyżej wektor prawych stron równań rozwiązywanego układu.

# 3.3 Rozwiązanie układu równań.

$$
\mathbf{M} := \mathsf{rkfixed}\left[\begin{pmatrix} -0.4\\ -0.6 \end{pmatrix}, 0, 1, 10, \mathsf{F} \right]
$$

Rozwiązanie układu równań zostało zapisane w 3-kolumnowej macierzy W, której kolumny zawierają kolejno wartości węzłowe: zmiennej t, zmiennej  $U_1(t) = y(t)$  i zmiennej  $U_2(t) = y'(t)$ .

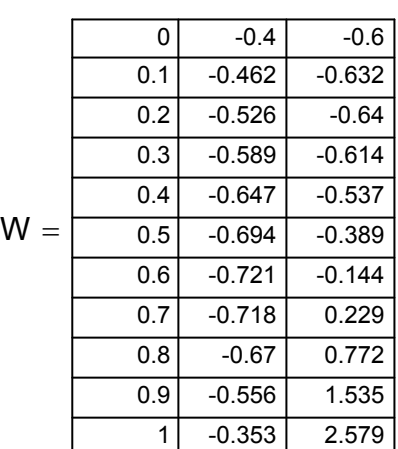